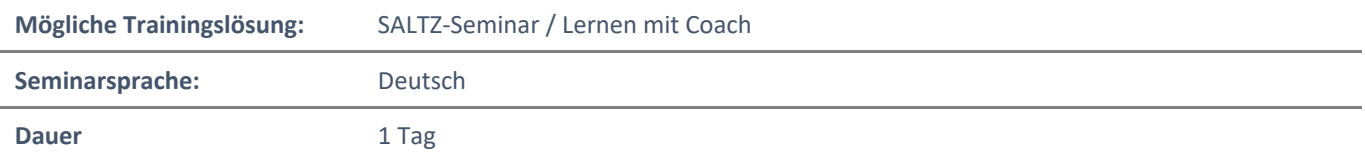

# Übersicht

In diesem Training lernen Sie Microsoft Word von Grund auf kennen. Erfahren Sie, wie Sie mit Word zeitsparend professionelle Dokumente erstellen und bearbeiten können, wie Sie automatische Formatierungen anwenden, Tabellen und Listen einsetzen, und noch vieles mehr.

# Zielgruppe

Dieses Training richtet sich an Personen, die bisher noch keine Erfahrung im Umgang mit Microsoft Word haben. Um diesem Training folgen zu können und möglichst viel dabei zu lernen, sollten Sie lediglich den grundlegenden Umgang mit einem Computer beherrschen. Es ist kein weiteres Vorwissen notwendig.

# Kursziel

Nach Teilnahme an diesem Training beherrschen Sie die Grundfunktionen von Word. Sie werden in der Lage sein, professionelle Dokumente durch Formatierung und Überprüfungsoptionen zu erstellen. Sie werden den Aufbau und das Konzept von Word besser verstehen lernen und Sie erhalten detailliertes Wissen zu einzelnen Funktionen und Methoden.

# Agenda:

## **Lektion 1: Erste Schritte in Word**

- Die Word-Benutzeroberfläche Einleitung
- Die Word-Benutzeroberfläche (Teil 1)
- Die Word-Benutzeroberfläche (Teil 2)
- Die Word-Benutzeroberfläche (Teil 3)
- Word-Dokumente erstellen und sichern Einleitung
- Word-Dokumente erstellen
- Word-Dokumente sichern
- Arbeiten mit mehreren Dokumenten Einleitung
- Arbeiten mit mehreren Dokumenten
- Word-Dokumente bearbeiten Einleitung
- Navigieren und markieren
- Texte kopieren und verschieben
- Arbeiten mit Absätzen
- Die Word-Umgebung anpassen Einleitung
- Die Word-Umgebung anpassen
- Dunkler Modus (Dark Mode)
- Aus "Was möchten Sie tun" ist "Suchen" geworden
- Quiz

SALTZ-Training Bremen Telefon 0421/ 3308-0 Sparkasse Bremen BIC: SBREDE22XXX IBAN: DE35290501010001171750 SALTZ-Training Oldenburg Telefon 0441/ 361576-42 Oldenburgische Landesbank BIC: OLBODEH2XXX IBAN: DE90280200501088597800

## **Lektion 2: Texte und Absätze formatieren**

- Zeichenformatierungen Einleitung
- Schriftarten verwenden
- Text hervorheben
- Absatz-Layouts Einleitung
- Texte ausrichten und Silbentrennung
- Absatzeinzüge
- Zeilen- und Absatzabstände
- Text mit Hilfe von Tabulatoren ausrichten Einleitung
- Text mit Hilfe von Tabulatoren ausrichten
- Nummerierung- und Aufzählungszeichen Einleitung
- Nummerierung- und Aufzählungszeichen
- Rahmen und Schattierungen verwenden Einleitung
- Rahmen und Schattierungen verwenden
- Quiz

## **Lektion 3: Effizient arbeiten**

- Die "Suchen und Ersetzen"-Funktion Einleitung
- Die "Suchen und Ersetzen"-Funktion
- Formatierungen anzeigen und übertragen Einleitung
- Formatierungen anzeigen und übertragen
- Formatierungen entfernen
- Formatvorlagen verwenden Einleitung
- Formatvorlagen verwenden
- Automatische Eingabe (Diktieren)
- Quiz

#### **Lektion 4: Auflistungen sinnvoll einsetzen**

- Auflistungen sortieren Einleitung
- Auflistungen sortieren
- Auflistungen formatieren Einleitung
- Auflistungen über mehrere Ebenen
- Auflistungen neu nummerieren
- Quiz

### **Lektion 5: Tabellen einfügen**

- Arbeiten mit Tabellen Einleitung
- Eine Tabelle einfügen
- Zeilen und Spalten in Tabellen einfügen
- Zeilen und Spalten bewegen und formatieren
- Tabellen formatieren
- Text in eine Tabelle konvertieren
- Quiz

## **Lektion 6: Grafiken einfügen**

- Symbole und Sonderzeichen einfügen Einleitung
- Symbole und Sonderzeichen einfügen
- Bilder einfügen Einleitung
- Bilder einfügen
- Mit Piktogrammen arbeiten
- Bilder als transparent formatieren
- SmartArt und grafische Symbole einfügen
- Mit 3D Modellen arbeiten
- Animierte 3D Modelle
- Quiz

### **Lektion 7: Seitenlayout**

- Seitenränder und Seitenhintergründe Einleitung
- Seitenränder und Seitenhintergründe
- Kopf- und Fußzeilen verwenden Einleitung
- Kopf- und Fußzeilen verwenden
- Seitenlayout anpassen Einleitung
- Seitenlayout anpassen
- Wasserzeichen hinzufügen
- Quiz

### **Lektion 8: Dokumente veröffentlichen**

- Dokumente veröffentlichen Einleitung
- Rechtschreibung und Grammatik überprüfen
- Thesaurus und "Intelligente Suche"
- Übersetzen von Text in andere Sprachen
- Barrierefreiheit gewährleisten Einleitung
- Barrierefreiheit gewährleisten
- Dokumente in verschiedenen Formaten abspeichern
- Dokumentenvorschau und Druckeinstellungen Einleitung
- Dokumentenvorschau und Druckeinstellungen
- Schnelle Dateisuche
- Schnellere Dateifreigabe
- Quiz

### **Lektion 9: Anmerkungen zur Arbeit mit Microsoft**

- Was ist Microsoft?
- Was ist der Unterschied zwischen Office und Microsoft?
- Updates in Microsoft verstehen und verwalten
- Die Cloud, was ist das eigentlich?
- Während der Bearbeitung mit Mitautoren chatten
- Automatisches Speichern und Versionsmanagement
- Quiz

## **Ausblick**

SALTZ-Training Bremen Telefon 0421/ 3308-0 Sparkasse Bremen BIC: SBREDE22XXX IBAN: DE35290501010001171750 SALTZ-Training Oldenburg Telefon 0441/ 361576-42 Oldenburgische Landesbank BIC: OLBODEH2XXX IBAN: DE90280200501088597800